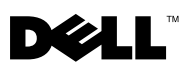

# À propos de l'avertissement

AVERTISSEMENT : un AVERTISSEMENT vous avertit d'un risque d'endommagement du matériel, de blessure corporelle ou de mort.

# Dell™ OptiPlex<sup>™</sup> 160 Informations sur l'installation et les fonctionnalités

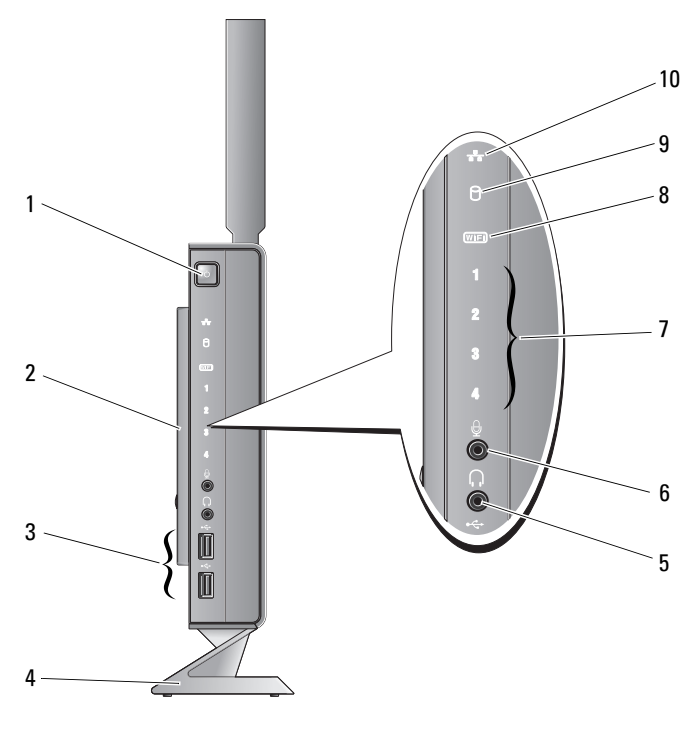

1 Bouton d'alimentation 2 Panneau latéral

3 Connecteurs USB 2.0 (2) 4 Socle

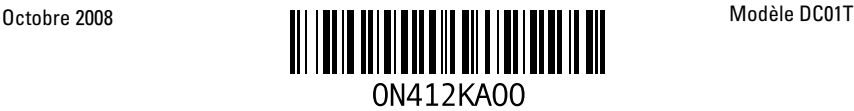

- 
- 7 Voyants de diagnostic 8 Voyant Wi-Fi
- 9 Voyant d'activité du disque dur 10 Voyant d'activité du réseau
- 5 Connecteur de casque 6 Connecteur de microphone
	-
	-

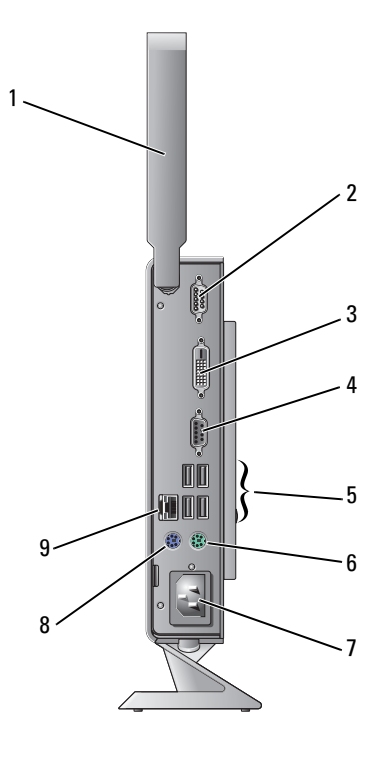

- 1 Antenne sans fil (en option) 2 Connecteur série
- 3 Connecteur DVI 4 Connecteur VGA
- 5 Connecteurs USB 2.0 (×4) 6 Connecteur de clavier PS/2
- 7 Connecteur d'alimentation 8 Connecteur de souris PS/2
- 9 Connecteur réseau
- 
- 
- 
- 

# Avant de configurer votre ordinateur

### $\triangle$  PRÉCAUTION : placez l'ordinateur sur son socle en position verticale. L'installation de l'ordinateur à l'horizontale (sur le côté) limite le flux d'air et peut affecter ses performances.

Lorsque vous installez votre ordinateur, assurez-vous que la source d'alimentation est facilement accessible, que la ventilation est adaptée et que la surface est plane.

Le fait de restreindre le flux d'air peut provoquer une surchauffe. Pour éviter cela, assurez-vous de laisser environ 10 cm à l'arrière de l'ordinateur et 5 cm minimum sur chacun des autres côtés. Ne placez jamais votre ordinateur dans un espace clos, tel qu'un placard ou un tiroir lorsque l'appareil est sous tension.

## Configuration rapide

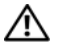

 $\sqrt{\phantom{a}}\phantom{a}$  AVERTISSEMENT : avant de commencer toute procédure de cette section, lisez les informations de sécurité fournies avec votre ordinateur. Pour plus d'informations sur les meilleures pratiques en matière de sécurité, consultez la page Regulatory Compliance (Conformité à la réglementation) à l'adresse suivante : www.dell.com/regulatory\_compliance.

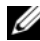

**REMARQUE** : il se peut que certains périphériques ne soient pas inclus si vous ne les avez pas commandés.

1 Connectez le moniteur à l'aide du câble DVI blanc ou du câble VGA bleu.

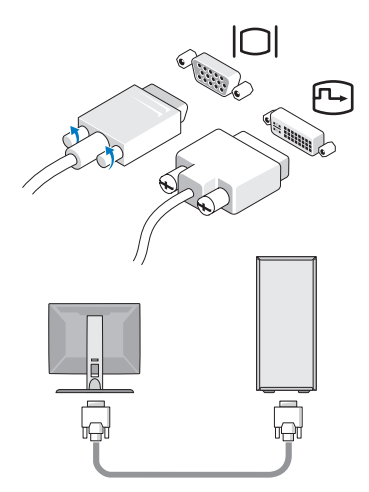

Connectez un périphérique USB, tel qu'un clavier ou une souris.

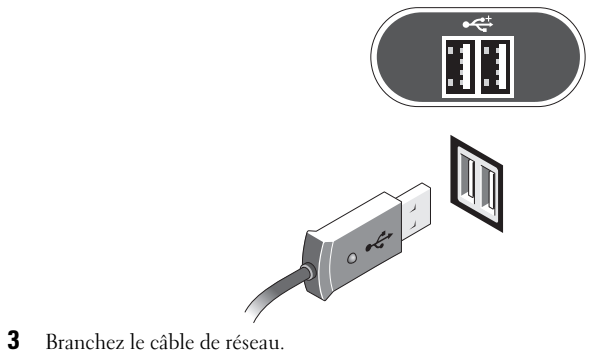

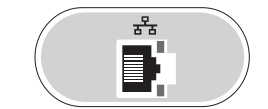

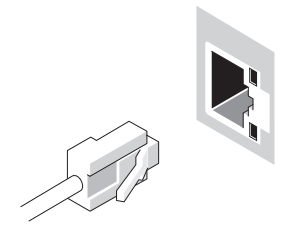

Branchez le câble d'alimentation.

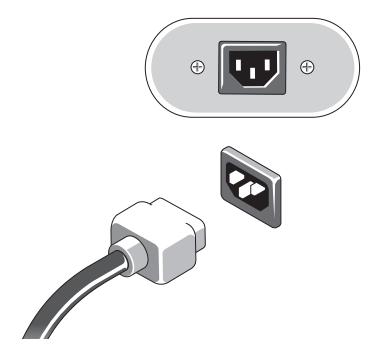

5 Appuyez sur les interrupteurs du moniteur et de l'ordinateur.

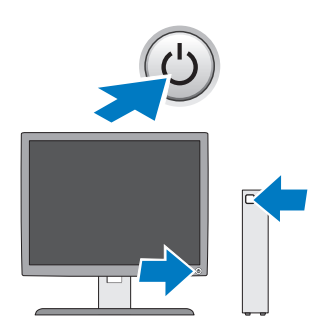

### **Caractéristiques**

**REMARQUE :** les caractéristiques suivantes de l'ordinateur se limitent à celles qu'impose la légilsation. Pour obtenir a liste complète des caractéristiques actuelles de votre ordinateur, rendez-vous sur le site support.dell.com.

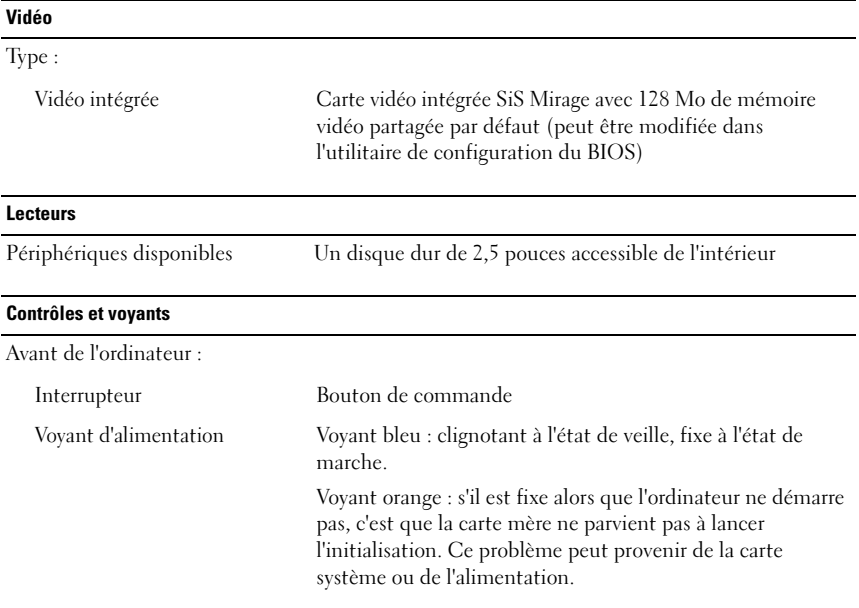

### Contrôles et voyants (suite)

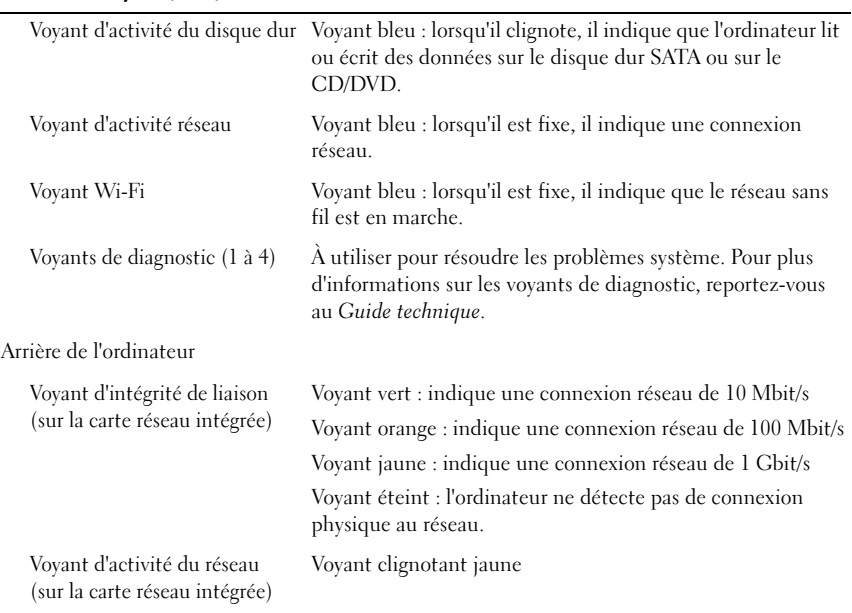

### Alimentation

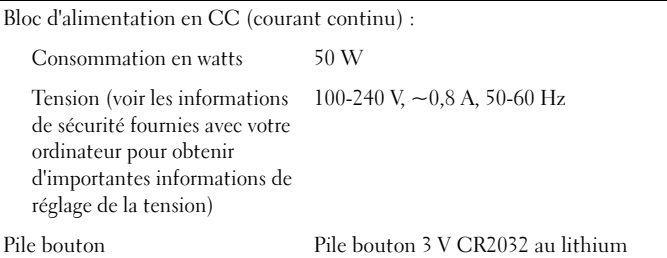

### Spécifications physiques

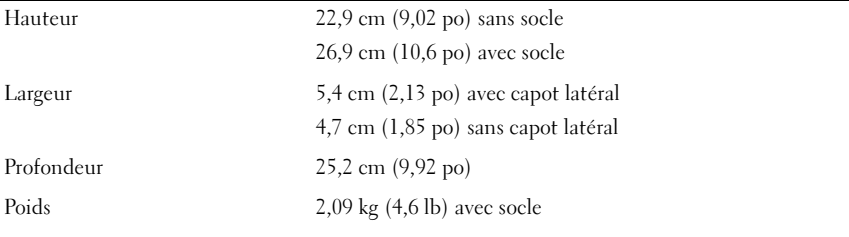

#### Environnement

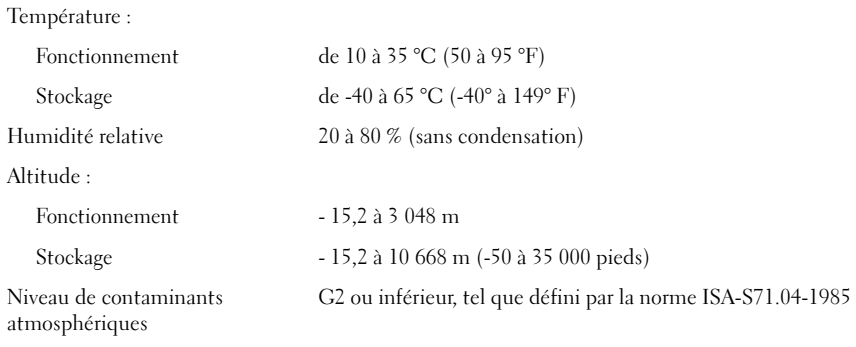

Marques déposées utilisées dans ce document : *Dell* et le logo *DELL* sont des marques déposées de Dell Inc.

\_\_<br>Les informations de ce docun<br>© 2008 Dell Inc. Tous droits r<br>Le ronroduction de ce documer **Les informations de ce document sont sujettes à modification sans préavis. © 2008 Dell Inc. Tous droits réservés. Imprimé aux U.S.A.**

La reproduction de ce document de quelque manière que ce soit sans l'autorisation écrite de Dell Inc. est strictement interdite.

Les autres marques et noms de produits pouvant être utilisés dans ce document sont reconnus comme appartenant à leurs propriétaires respectifs. Dell Inc. rejette tout intérêt dans l'utilisation des marques déposées et des noms de marques ne lui appartenant pas.